## Creating & Viewing Requisitions

## **Creating the Requisition**

1. From the Hiring Manager dashboard, under **New Job**, click *New Job*. Alternatively, from the Hamburger Menu, click *New Job*.

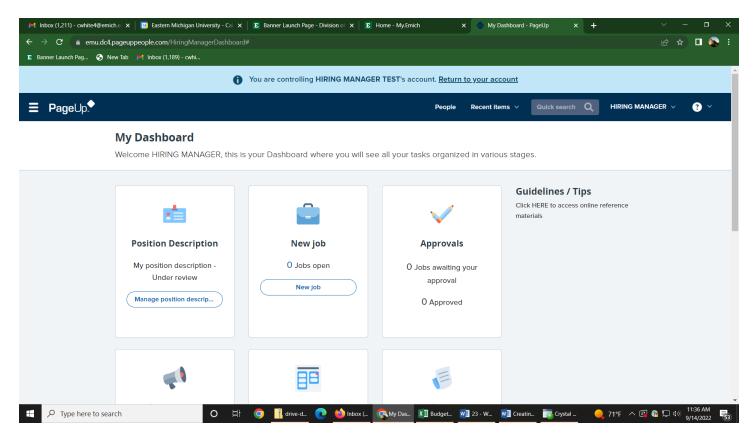

## 2. On the Select a Job Template page, select the relevant position title and click on the Next button.

| M Inbox (1,211) - cwhite4@emich.e 🗙 🛛 🔟 Eastern Michigan University - Cal 🗴 | 🗈 Banner Launch Page - Division of 🗙                                                           | E Home - My.Emich                                                                                                | × Select a job template - PageUp P × | + ~ - 🗆 ×           |
|-----------------------------------------------------------------------------|------------------------------------------------------------------------------------------------|----------------------------------------------------------------------------------------------------|--------------------------------------|---------------------|
| ← → C 🏻 a emu.dc4.pageuppeople.com/v5.3/provider/managejobs/                | selectTemplate.aspx?sRedirectTo=%2f                                                            | hiringmanagerdashboard                                                                                           |                                      | 🖻 🛧 🗖 🥵 i           |
| 🗈 Banner Launch Pag 📀 New Tab 🛛 衬 Inbox (1,189) - cwhi                      |                                                                                                |                                                                                                    |                                      |                     |
|                                                                             | summary for a job depending template that is appropriate to                                    | A ∠<br>with default advertising text and<br>on what has been setup. Please so<br>o your department and Job type. |                                      |                     |
|                                                                             | Inte:<br>Enter full j<br>"format" a<br>"Format se<br>Job Description: in this WY<br>formatting | you should make use of are the<br>Hiet" and "bullat liet" formation                                              | see                                  | Powered by PageUp * |
|                                                                             | 🧿 👖 drive-d 📀 🝅 Inbo                                                                           | x ( 🥵 Select I Budget 🚺                                                                                          | 🛛 23 - W 🛛 🖬 Creatin 📷 Crystal       |                     |

- 3. The requisition (job) card will populate with the relevant fields.
- 4. Complete the job card (scroll through the form), filling out all relevant fields. Required fields will be notated with an "\*" for reference.

| M Inbox (1,211) - cwhite4@emich.e ×                            | Eastern Michigan University - Cal 🗙 E Banner Launch Pa | ige - Division of 🗙 📔 E Home - My.Emich | >                  | 🗙 🔷 New job - Page     | eUp People × + |                   | o ×                     |
|----------------------------------------------------------------|--------------------------------------------------------|-----------------------------------------|--------------------|------------------------|----------------|-------------------|-------------------------|
| $\leftrightarrow$ $\rightarrow$ $\mathbf{C}$ $$ emu.dc4.pageup | ppeople.com/v5.3/provider/managejobs/editJob.asp?sMode | =job&sRedirectTo=/hiringmanagerdashb    |                    |                        |                |                   | 🗆 🚳 E                   |
| 🗈 Banner Launch Pag 🜖 New Tab                                  | 衬 Inbox (1,189) - cwhi                                 |                                         |                    |                        |                |                   |                         |
|                                                                | You are controllin                                     | ng HIRING MANAGER TEST's acco           | unt. <u>Return</u> | <u>to your account</u> |                |                   | Î                       |
| <b>∃ Page</b> Up.                                              |                                                        |                                         | People             | Recent items 🗸         | Quick search Q | HIRING MANAGER $$ | <b>?</b> ~              |
|                                                                | New job                                                |                                         |                    |                        |                |                   |                         |
|                                                                | Position info Notes Documents                          |                                         |                    |                        |                |                   |                         |
|                                                                |                                                        |                                         |                    |                        |                |                   |                         |
|                                                                |                                                        |                                         |                    |                        |                |                   |                         |
|                                                                |                                                        | REQUISITION INFORMATIO                  | N                  |                        |                |                   |                         |
|                                                                | Requisition Number:                                    |                                         |                    |                        |                |                   |                         |
|                                                                | Requisition Humber                                     | Leave blank to automatically create     | a reference N      | lo.                    |                |                   |                         |
|                                                                | Working Title:*                                        | Assistant Professor                     |                    |                        |                |                   |                         |
|                                                                | Position Title:                                        |                                         | 0.5                |                        |                |                   |                         |
|                                                                |                                                        | No contribution colorised               | Q /                |                        |                |                   |                         |
|                                                                |                                                        | No position selected.                   |                    |                        |                |                   |                         |
|                                                                | PClass:                                                | Assistant Professor                     | Q 🖉                |                        |                |                   |                         |
|                                                                |                                                        | PClass Title: Assistant Professor       |                    | ~                      |                |                   |                         |
|                                                                |                                                        |                                         |                    |                        |                |                   |                         |
|                                                                |                                                        | NUMBER OF OPENINGS                      |                    |                        |                |                   |                         |
|                                                                | Select the amount of positions required: Nev           | / (additional headcount) or Repl        | acement (h         | ackfilling an exis     | ting employee) |                   |                         |
| Type here to search                                            | O ⊟† 🧿 👖 drive-d⊥                                      |                                         |                    | v] 23 - W v] Crea      |                |                   | 11:43 AM<br>/14/2022 53 |

- 5. At the Users and Approvals section, complete the following areas:
  - a. <u>Department Admin</u> Optional if applicable. \*You could insert a Department Secretary if you want them to be involved in the process.\*
  - b. <u>Hiring Manager</u> Will default to the person completing the job card, update if different.
  - c. <u>Approval Process</u> Will be based on the role; select from drop down options. Please select Academic AP / Faculty / FTL Approval if you are posting for an Academic AP, Faculty or FTL position. Select PTL / VF Approval if you are posting for a PTL or Visiting Faculty position.

| M Inbox (1,213) - cwhite4@emich.e 🗙                              | Eastern Michigan Unive    | rsity - Cal 🗙 📔 🖪 Banner Launch Pa | age - Division of 🗙 📔 Hom    | ne - My.Emich X              | 🔷 New job - PageUp People | × +           | ~ - ¤ ×              |
|------------------------------------------------------------------|---------------------------|------------------------------------|------------------------------|------------------------------|---------------------------|---------------|----------------------|
| $\leftrightarrow$ $\rightarrow$ $\mathbf{C}$ $(=$ emu.dc4.pageup | people.com/v5.3/provider/ | managejobs/editJob.asp?sMode       | =job&sRedirectTo=/hiringma   | anagerdashboard              |                           |               | 🖻 🛧 🗖 🕵 i            |
| 🗈 Banner Launch Pag 🜖 New Tab                                    | M Inbox (1,189) - cwhi    |                                    |                              |                              |                           |               |                      |
|                                                                  |                           |                                    |                              |                              |                           | .al           | *                    |
|                                                                  | USERS AND APPROVERS       |                                    |                              |                              |                           |               |                      |
|                                                                  | Department Admin:         |                                    |                              | Q /                          |                           |               |                      |
|                                                                  |                           |                                    | No user selected.            |                              |                           |               |                      |
|                                                                  |                           |                                    |                              |                              |                           |               |                      |
|                                                                  | Hiring Manager:*          |                                    | HIRING MANAGER TEST          | Q /                          |                           |               |                      |
|                                                                  |                           |                                    | Email address: HIRINGN       | MANAGER@TEST.COM ~           |                           |               |                      |
|                                                                  | Approval process:*        |                                    | Faculty / FTL Approval       | ~                            |                           |               |                      |
|                                                                  |                           |                                    |                              |                              |                           |               |                      |
|                                                                  | 1. CDO:                   | Doris Fields                       | Q 🥒                          |                              |                           |               |                      |
|                                                                  |                           | dfields1@emich.edu                 | ~                            |                              |                           |               |                      |
|                                                                  | 2. AHR:                   | Candice Hunter                     | Q 🖉                          |                              |                           |               |                      |
|                                                                  |                           | cwhite4@emich.edu                  | ~                            |                              |                           |               |                      |
|                                                                  |                           |                                    |                              |                              |                           |               |                      |
|                                                                  |                           |                                    |                              |                              |                           |               |                      |
|                                                                  |                           |                                    |                              |                              |                           |               |                      |
|                                                                  | HR Representative:*       |                                    | Candice Hunter               | Q /                          |                           |               |                      |
|                                                                  |                           |                                    | Email address: cwhite4       | @emich.edu ~                 |                           |               |                      |
|                                                                  |                           |                                    | Next page                    | >                            |                           |               |                      |
|                                                                  |                           | Please fi                          | ll in all mandatory fields m | narked with an asterisk (*). |                           |               |                      |
| F ype here to search                                             |                           | O 🖽 🧿 👖 drive-d                    | . 💽 🍅 Inbox ( 🕵              | New jo 🗴 🛛 Budget 👿          | 23 - W 🛛 🗐 Creatin 📑 C    | Crystal 🔶 73° | F ^ 🕼 😭 🖵 🕼 11:54 AM |

- 6. Save the job using one of the below options:
  - a. <u>Save as Draft</u> Save and return to a later time.

  - <u>Save</u> Kicks off the approval process.
    <u>Save and Exit</u> Will show any required fields need to be completed yet, plus that it has moved to the first approver.

| M Inbox (1,213) - cwhite4@emich.e ×             | Eastern Michigan Unive    | sity - Cal 🗙 📔 Banner Launch Pa | ge - Division of 🗙 📔 Home - I  | My.Emich 🗙 🧇 I              | New job - PageUp People | × +     | ~ - 🗆 ×                             |
|-------------------------------------------------|---------------------------|---------------------------------|--------------------------------|-----------------------------|-------------------------|---------|-------------------------------------|
| $\leftarrow$ $ ightarrow$ $C$ $$ emu.dc4.pageup | people.com/v5.3/provider, | managejobs/editJob.asp?sMode=   | job&sRedirectTo=/hiringmana    |                             |                         |         | e 🖈 🗖 🕵 :                           |
| 🗜 Banner Launch Pag 🜖 New Tab                   | M Inbox (1,189) - cwhi    |                                 |                                |                             |                         |         |                                     |
|                                                 |                           |                                 | No user selected.              |                             |                         |         | <u>^</u>                            |
|                                                 | Hiring Manager:*          |                                 | HIRING MANAGER TEST            | Q Ø                         |                         |         |                                     |
|                                                 | Approval process:*        |                                 | Faculty / FTL Approval         | ~                           |                         |         |                                     |
|                                                 | 1. CDO:                   | Doris Fields                    | Q /                            |                             |                         |         |                                     |
|                                                 |                           | dfields1@emich.edu              | ~                              |                             |                         |         |                                     |
|                                                 | 2. AHR:                   | Candice Hunter                  | Q 🖉                            |                             |                         |         |                                     |
|                                                 |                           | cwhite4@emich.edu               | ~                              |                             |                         |         |                                     |
|                                                 |                           |                                 |                                |                             |                         |         |                                     |
|                                                 | HR Representative:*       |                                 | Candice Hunter                 | Q /                         |                         |         |                                     |
|                                                 |                           |                                 | Email address: cwhite4@e       | mich.edu v                  |                         |         |                                     |
|                                                 |                           |                                 | Next page 🕻                    |                             |                         |         |                                     |
|                                                 |                           | Please fil                      | l in all mandatory fields marl | ked with an asterisk (*).   |                         |         |                                     |
|                                                 |                           | Save                            | e a draft Save Save a          | & exit Cancel               |                         |         | Powered by PageUp                   |
| Fype here to search                             |                           | O 🗄 🧿 👖 drive-d                 | 💽 🝅 Inbox ( 🕵 Ner              | v jo 🗴 🗍 Budget 👿 🗐 23 - W. | 🗾 Creatin 📷 Crystal .   | . 🧠 73° | F 🔨 🚳 😭 📮 🕼 11:55 AM<br>9/14/2022 😽 |

## **Reviewing current jobs**

1. From the Hiring Manager dashboard, under **New job**, click *Jobs open*. Alternatively, from the Hamburger Menu, click *Jobs open*.

| ×                                                                                                    | You are controlling Harry Hire's account. Return to your account                                                                  |                                                                                                    |                                                                                                    |                                      |  |  |  |  |
|----------------------------------------------------------------------------------------------------|----------------------------------------------------------------------------------------------------|----------------------------------------------------------------------------------------------------|----------------------------------------------------------------------------------------------------|--------------------------------------|--|--|--|--|
| Search<br>Employee search                                                                                                    | is is a training/testing environment                                                                                              | No e-mails are sent and any changes will not affect I                                                                       | ive data. Some services are unsupported - for more                                                         |                                      |  |  |  |  |
| Workflows<br>Manage position descriptions<br>New job<br>Jobs open<br>Approvals<br>Search committee review<br>Applications<br>Magned applications<br>May new hire tasks<br>Jobs<br>Manage jobs<br>Manage jobs<br>Manage jobs<br>Manage jobs<br>Manage jobs<br>Manage jobs<br>Manage jobs<br>Manage jobs<br>Manage jobs<br>Manage jobs | oard<br>y, this is your Dashboard where :<br>sition Description<br>n description - Under review<br>sition descriptions and create | you will see all your tasks organized in various sta                                                                        | ges.<br>Approvals<br>2 Jobs awaiting your approval<br>1 Approved                                           | Jobs People Recent items V Harry Q V |  |  |  |  |
| Manage applications<br>Manage reference check requ                                                                                                    | Advertisements<br>O Advertisements                                                                                                | Applicant Progress Board A holistic view of the applications for each active job you are recruiting for Review applications | Applications           1 Jobs have applicants for review           0 Applicants assigned to you for review |                                      |  |  |  |  |

- 2. Review the job status by the relevant job. Click *Review applications* or *View job* to review job information or applicant information.
  - a. Clicking *Review applications* will direct you to the Applicant Progress Board.
  - b. Clicking *View job*, will allow you to review job data or verify where in the approval process the job is.

| You are controlling Harry Hire's account. <u>Return to your account</u>                                                                                                    |                                               |                                               |                               |               |                     |                  |                      |                    |                                   |  |
|----------------------------------------------------------------------------------------------------|-----------------------------------------------|-----------------------------------------------|-------------------------------|---------------|---------------------|------------------|----------------------|--------------------|-----------------------------------|--|
| This is a training/testing environment. No e-mails are sent and any changes will not affect live data. Some services are unsupported - for more information, please see the Knowledge Portal. |                                               |                                               |                               |               |                     |                  |                      |                    |                                   |  |
| = Pagel                                                                                                    | ⊔p.◆ <sub>Beta</sub>                          |                                               |                               |               |                     |                  | Jobs                 | People             | Recent items 🗸 🛛 Harry 🗸 😲 🗸      |  |
| My jobs                                                                                                    | My jobs                                       |                                               |                               |               |                     |                  |                      |                    |                                   |  |
| Visibility                                                                                                    |                                               | Status                                        |                               |               |                     |                  |                      |                    |                                   |  |
| All jo                                                                                                    | bbs My jobs                                   | Team jobs                                     | All                           | Current       | Non-current         | t                |                      |                    |                                   |  |
| 4 search results                                                                                                    |                                               |                                               |                               |               |                     |                  |                      |                    |                                   |  |
| Job number                                                                                                    | Title                                         | College Title                                 | Sub department                | Date added ↓: | Status              | Request Provider | Reporting to Manager | Team               |                                   |  |
| 492349                                                                                                    | 550503-COMPUTER ANALYST                       | Computer Analyst                              | IT Application<br>Programming | Jan 25, 2022  | Offer               | Harry Hire       | Harry Hire           | Unassigned<br>Team | Review applications<br>B View job |  |
| 492220                                                                                                    | Assistant Professor of<br>Arts/Communications | Associate Professor of<br>Arts/Communications | Sub-department 3              | Aug 29, 2019  | Pending<br>approval | Harry Hire       |                      | Unassigned<br>Team | Review applications<br>View job   |  |
| 492218                                                                                                    | Recuitment Adminstrator                       |                                               | Sub-department 1              | Feb 24, 2018  | Offer               | Harry Hire       |                      | Unassigned<br>Team | Review applications<br>View job   |  |
| 492217                                                                                                    | Research Assistant - College of Medicine      | Research Assistant - College of Medicine      | Sub-department 1              | Aug 16, 2017  | Shortlisting        | Harry Hire       | Darlene Director     | Unassigned<br>Team | Review applications<br>View job   |  |
| Records 1 to 4 of 4                                                                                                    |                                               |                                               | к                             | < 1 > >       |                     |                  |                      |                    | Page 1 of 1 Jump to page Go       |  |